2024/05/04 06:35 1/2 File browser

## File browser

**How to get to file browser settings:** Open Left Main Menu → Settings → File browser.

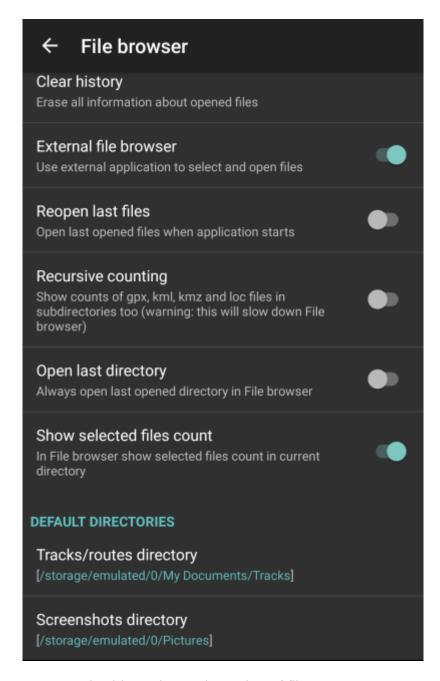

File browser settings cover work with storing and opening of files.

Description of file browser settings items:

- **Clear history** option to delete information about opened files.
- External file browser use external application to select and open files.
- Reopen last files open last opened files when application starts.
- **Recursive counting** show count of gpx, kml, kmz and loc files also in subdirectories.
- Open last directory open last opened directory in the File browser.

 $upaate: \\ 2022/07/26 \\ docs:settings\_file\_browser \\ https://docs.vecturagames.com/gpxviewer/doku.php?id=docs:settings\_file\_browser \\ \& rev=1658849519 \\ extractional reverse \\ extractional reverse \\ extrac$ 15:31

- **Show selected files count** in File browser show selected files count in current directory.
- Track/routes directory setting of default directory where tracks and routes should be stored.
- Screenshots directory setting of default directory where screenshots taken within the application should be stored.

https://docs.vecturagames.com/gpxviewer/ - GPX Viewer User Guide

Permanent link:

https://docs.vecturagames.com/gpxviewer/doku.php?id=docs:settings\_file\_browser&rev=1658849519

Last update: 2022/07/26 15:31

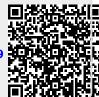